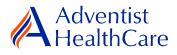

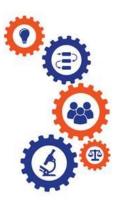

# Non-Human Subjects Research (NHSR) Resource Guide for IRB Members

Purpose: To provide guidance on how to review a NHSR submission.

#### Audience: IRB Members

**Summary:** This resource guide focuses on the review of a NHSR application. The guide covers the review process, as well as the different outcomes that can result from them. Please consult the Table of Contents below to find the information you need.

## Table of Contents:

- Email Notifications
  - o NHSR Review
- Dashboard Information
- <u>Completing a Review</u>
   NHSR Review
- Review Outcomes
  - NHSR
  - Further IRB Review
- <u>Terminology for IRBManager</u>

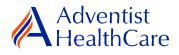

#### **Email Notifications:**

#### **NHSR Review**

1. After the IRB Office has finished administrative pre-review of a study submission, the study is ready to be reviewed. The reviewer will receive the following email, as shown below. The email contains important study information such as the study number and study title. The reviewer link will directly take you to the reviewer form.

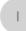

IRB@adventisthealthcare.com IRB@adventisthealthcare.com
NHSR Review for Test

Wed 11:48 AM

 $\sim$ 

IRB Study Number: Test

Study Title: test

Dear IRB Office IRB@adventisthealthcare.com,

An NHSR application for the above referenced study is ready for review. Direct link to the documentation can be accessed here: <a href="https://adventisthealthcare.my.irbmanager.com/Admin/ReviewAssignment.aspx?TargetGuid=6e9d1969-4148-4829-9c12-306cf14733ee&ReasonGuid=45944587-eef2-4d0c-acdb-383d0c330538">https://adventisthealthcare.my.irbmanager.com/Admin/ReviewAssignment.aspx?TargetGuid=6e9d1969-4148-4829-9c12-306cf14733ee&ReasonGuid=45944587-eef2-4d0c-acdb-383d0c330538</a>.

Thank you.

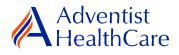

a) Actions Sidebar

## **Dashboard Information:**

- 1. When you log into IRBManager, your dashboard will appear. The information on your dashboard can be subdivided into six categories:
  - a) Actions Sidebar: Here, you can start x-forms<sup>1</sup> or go to your recently reviewed items. You can also see the progress status of all your x-forms.
  - b) My Projects Box: Under 'My Projects,' you will see more information on your projects<sup>2</sup>, x-forms, and study events<sup>3</sup>.
  - c) Reviewer Portlet: Notifications on pending reviews can be found here.
  - d) My Reviews: The table will contain all your review items as well as more information on the item such as the type of review, assigned date, and due date.
  - e) Notices Box: Important IRB information can be found here.
  - f) My Projects Table: The table is a listing of all your active research studies. By clicking on the blue study link, you will be directed to the study profile.

|                                                                              | My Projects                           |                                                    |            |                                                                |                            | Take a tour Help Test's Setting                 |  |  |  |
|------------------------------------------------------------------------------|---------------------------------------|----------------------------------------------------|------------|----------------------------------------------------------------|----------------------------|-------------------------------------------------|--|--|--|
| Actions                                                                      | i You have 4                          | l reviews pending.                                 |            | <mark>C) Reviewer Po</mark>                                    | ortlet                     |                                                 |  |  |  |
| Reviewer<br>Reviewer Open Events                                             | My Reviews (4 Open)                   |                                                    |            |                                                                |                            |                                                 |  |  |  |
| Completed Reviews                                                            | Type                                  | Assigned *                                         |            | Review Item                                                    |                            | Request Details                                 |  |  |  |
| Agendas & Minutes<br>Search Projects                                         | Full-Board                            |                                                    |            | Continuing Review                                              |                            | + Request Details                               |  |  |  |
| xForms<br>IRB                                                                |                                       |                                                    |            | Continuing Review<br>T2018-08-WAH                              |                            |                                                 |  |  |  |
| Member/Consultant/Invi<br>Confidentiality<br>Statement<br>Reliance Agreement | Expedited                             | 02/21/2019                                         | 02/23/2019 | Initial Review Application<br>Initial Review<br>T2019-002-SGMC |                            |                                                 |  |  |  |
| Research Conflict of<br>Interest Disclosure<br>Statement for IRB<br>Members  | Expedited                             | 02/25/2019                                         | 02/27/2019 | Protocol Deviation<br>Deviation<br>T2018-08-WAH                | <mark>d) My Reviews</mark> | e) Notices                                      |  |  |  |
| Start xForm<br>Show Sponsor IDs                                              | Community ICF Review                  | 03/07/2019                                         | 04/16/2019 | Continuing Review<br>T2017-07-SGMC                             |                            | Box                                             |  |  |  |
| Recent Items                                                                 | Projects (0 Active)                   |                                                    |            |                                                                |                            | Notices                                         |  |  |  |
| T2017-07-SGMC                                                                | You are not associated with any Proje | Please contact the IRB Office at (301) 315-3400 or |            |                                                                |                            |                                                 |  |  |  |
| lessages                                                                     | Committee Adventist HealthCare IRB    | has 17 active and 19 total Projects.               |            |                                                                |                            | IRB@adventisthealthcare.com with any questions. |  |  |  |
| Welcome to IRBManager                                                        | xForms (30 Active)                    | Thank you.                                         |            |                                                                |                            |                                                 |  |  |  |
| at Adventist<br>HealthCare                                                   | You have 3 unsubmitted xForms.        |                                                    |            |                                                                |                            |                                                 |  |  |  |
| My Docs & xForms                                                             | You have 27 xForms being processed    | at a later stage.                                  |            |                                                                |                            |                                                 |  |  |  |
| 0 Attachments                                                                | There are 13 xForms awaiting your a   |                                                    |            |                                                                |                            |                                                 |  |  |  |
| 24 xForms                                                                    | Events (8 Open)                       |                                                    |            |                                                                |                            |                                                 |  |  |  |
|                                                                              | Only show events where I am:          |                                                    |            |                                                                |                            |                                                 |  |  |  |
|                                                                              | You have 6 Continuing Review event    | <br>s.                                             |            |                                                                |                            |                                                 |  |  |  |
|                                                                              | You have <u>2 Deviation</u> events.   |                                                    |            |                                                                |                            |                                                 |  |  |  |
|                                                                              | You have <u>8 Total Open</u> events   |                                                    |            |                                                                |                            |                                                 |  |  |  |
|                                                                              |                                       |                                                    |            |                                                                |                            |                                                 |  |  |  |
|                                                                              | My Projects (0 Active)                |                                                    |            |                                                                |                            |                                                 |  |  |  |

b) My Projects Box

f) My Projects Table

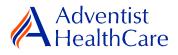

## **Completing a Review:**

2. To complete a review, click on the review link on the 'My Reviews' table of your dashboard. The review link will direct you to the reviewer form.

| Adventist                                                                    | Home Meetings                                                                                                    | Find Project (Ctrl+Q) |                                                                                                    |                                                               |                                          |  |  |  |
|------------------------------------------------------------------------------|----------------------------------------------------------------------------------------------------|-----------------------|----------------------------------------------------------------------------------------------------|---------------------------------------------------------------|------------------------------------------|--|--|--|
| <b>HealthCare</b>                                                            | My Projects                                                                                                    |                       |                                                                                                    |                                                               | Take a tour Help Test's Settings Sign of |  |  |  |
| Actions<br>Reviewer<br>Reviewer Open Events                                  | i You ha                                                                                                    | ve 5 revi             | ews pen                                                                                                    | ding.                                                         |                                          |  |  |  |
|                                                                              | My Reviews (5 Open)                                                                                                    |                       |                                                                                                    |                                                               |                                          |  |  |  |
| Completed Reviews<br>Agendas & Minutes                                       | Type Ø                                                                                                    | Assigned +            | Due -                                                                                                    | Review Item •                                                 | Request Details •                        |  |  |  |
| Search Projects           xForms           IRB                               | Full-Board                                                                                                    | 01/07/2019            | 01/14/2019                                                                                                    | Continuing Review<br>Continuing Review<br>2018-08-WAH         |                                          |  |  |  |
| Member/Consultant/Invi<br>Confidentiality<br>Statement<br>Reliance Agreement | Expedited                                                                                                    | 02/21/2019            | 02/23/2019                                                                                                    | Initial Review Application<br>Initial Review<br>2019-002-SGMC |                                          |  |  |  |
| Research Conflict of<br>Interest Disclosure<br>Statement for IRB<br>Members  | Expedited                                                                                                    | 02/25/2019            | 02/27/2019                                                                                                    | Protocol Deviation<br>Deviation<br>2018-08-WAH                |                                          |  |  |  |
| Start xForm<br>Show Sponsor IDs<br>Messages                                  | Expedited                                                                                                    | 02/27/2019            | 03/01/2019                                                                                                    | Initial Review Application<br>Initial Review<br>2019-004-WAH  |                                          |  |  |  |
| Welcome to IRBManager<br>at Adventist<br>HealthCare                          | Expedited                                                                                                    | 02/27/2019            | 03/01/2019                                                                                                    | Initial Review Application<br>Initial Review<br>2019-005-WAH  |                                          |  |  |  |
| My Docs & xForms<br>0 Attachments<br>2 xForms                                | Projects (0 Active)                                                                                                    |                       |                                                                                                    |                                                               | Notices                                  |  |  |  |
|                                                                              | You are not associated with a     Committee Adventist HealthC     xForms (22 Active)                                                          |                       | Please contact the IRB Office at (301) 315-3400 or IRB@adventisthealthcare.com with any questions. Thank you. |                                                               |                                          |  |  |  |
|                                                                              | <ul> <li>You have 0 unsubmitted xFo</li> </ul>                                                                                                | rme                   |                                                                                                    |                                                               |                                          |  |  |  |
|                                                                              | <ul> <li>You have <u>0 unsubmitted</u> xF0</li> <li>You have <u>22 xForms</u> being pi</li> <li>There are <u>7 xForms</u> awaiting</li> </ul> | rocessed at a la      | -                                                                                                    |                                                               |                                          |  |  |  |

#### **NHSR Review**

3. You will use the <u>'Non-Human Subjects Reviewer Form'</u> for reviews. The Review Assignment Header contains more information on the review type, review item, assigned date, and due date. If you would like to see the NHSR application submitted by the researcher, click the blue form link and you will be directed to the form.

| Review Assignment                                    |                                          |
|------------------------------------------------------|------------------------------------------|
| Review Type: NHSR/Not Research                       | Assigned: 04/10/2019 by Halaguena, Maria |
| Reviewer: IRB@adventisthealthcare.com, IRB.Office    | Due: 04/12/2019                          |
| Review Item: Non-Human Subjects Research Application |                                          |
|                                                      |                                          |

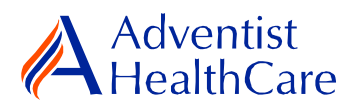

4. The Study Header page will also populate below and it contains more information on the study and submission documents.

| brop Down                                                                                                  |                                                                                                    |
|----------------------------------------------------------------------------------------------------|----------------------------------------------------------------------------------------------------|
| Header                                                                                                    |                                                                                                    |
|                                                                                                    | Hide Help Text                                                                                                    |
| Reviewer Form<br>- Submitted 4/10/2019 11:56:36 AM ET by IRB@adventisthealthcare.com, IRB Office<br>Header |                                                                                                    |
| Reviewer                                                                                                   | View Audit                                                                                                    |
| IRB@adventisthealthcare.com, IRB Office                                                                    |                                                                                                    |
| Email: IRB@adventisthealthcare.com Phone:                                                                  |                                                                                                    |
| IRB Study Number                                                                                           | View Audit                                                                                                    |
| IRB                                                                                                    |                                                                                                    |
| Study Name                                                                                                 | View Audit                                                                                                    |
| test                                                                                                    |                                                                                                    |
| Principal Investigator                                                                                     | View Audit                                                                                                    |
| PI, Test MD                                                                                                |                                                                                                    |
| Email: mhalague@terpmail.umd.edu Phone:                                                                    |                                                                                                    |
| Organizational Entity                                                                                      | View Audit                                                                                                    |
| WAH - Washington Adventist Hospital                                                                        |                                                                                                    |
| Documents Submitted for Review                                                                             | View Audit                                                                                                    |
| test protocol dated April 10, 2019 test proposal dated April 10, 2019 test document dated April 10, 2019   |                                                                                                    |
| Review Level                                                                                               | View Audit                                                                                                    |
| NHSR/Not Research                                                                                          |                                                                                                    |
|                                                                                                    | Drop Down   Header   Header   Header   Header   Reviewer Form   Submitted 4/10/2019 11:56:36 AM ET by IRB@adventisthealthcare.com, IRB Office   Header Reviewer   Reviewer IRB   IRB@adventisthealthcare.com, IRB Office Phone:     IRB Study Number   IRB   Study Name   test     Principal Investigator   PI, Test MD   Email: mhalague@terpmail.umd.edu   Phone:   Organizational Entity WAH - Washington Adventist Hospital Documents Submitted for Review test protocol dated April 10, 2019 test proposal dated April 10, 2019 test document dated April 10, 2019 Review Level |

- a) The header drop down allows you to skip from one page to the next.
- b) If you want more information on the study, click the blue IRB study number link.

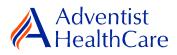

f) II

|                                 | Determination                                                                                                    |                          |  |  |  |  |  |
|---------------------------------|----------------------------------------------------------------------------------------------------|--------------------------|--|--|--|--|--|
|                                 | Submission Type                                                                                                    | View Audit               |  |  |  |  |  |
| <mark>c) NHSR Event Link</mark> | NHSR defined 4/10/2019                                                                                                    |                          |  |  |  |  |  |
|                                 | Determination:                                                                                                    | View Audit               |  |  |  |  |  |
|                                 | Study is determined to not be human subjects research.                                                                                                    |                          |  |  |  |  |  |
|                                 | A research project will be considered human subjects research if it meets the following definition:                                                                 |                          |  |  |  |  |  |
|                                 | 1. Human subject means a living individual about whom an investigator (whether professional or student) conducting research:                                        |                          |  |  |  |  |  |
|                                 | (i) Obtains information or biospecimens through intervention or interaction with the individual, and uses, studies, or analyzes the information or biospecimens; or |                          |  |  |  |  |  |
|                                 | (ii) Obtains, uses, studies, analyzes, or generates identifiable private information or identifiable biospecimer<br>46.102]                                         | 15. [45 CFR              |  |  |  |  |  |
| RB Office                       | IRB Office Recommendations                                                                                                    |                          |  |  |  |  |  |
| minenuations                    | test                                                                                                    |                          |  |  |  |  |  |
| Jiiiiienuations                 |                                                                                                    | View Audit               |  |  |  |  |  |
| Shinendations                   | test                                                                                                    | View Audit               |  |  |  |  |  |
| omnendacions                    | Recommendation NHSR                                                                                                    | View Audit<br>View Audit |  |  |  |  |  |
|                                 | test Recommendation NHSR Not Human Subjects Research                                                                                                    |                          |  |  |  |  |  |

- c) The NHSR event link will direct you to the study event where you can see more information such as the NHSR application.
- d) Indicate the study determination (NHSR or further IRB review) for the NHSR application.
- e) If you determined that the study is NHSR, the definition of human subjects research will populate below for further guidance in making your determination.
- f) IRB Office Recommendations are also available for your convenience and designed to help facilitate reviews.
- g) After completing the reviewer form, you will sign-off on the reviewer form by entering your IRBManager password.

| Reviewer Attestation                                                                                                | Add Note | View Audit |
|----------------------------------------------------------------------------------------------------|----------|------------|
| By entering your password in the space below, you acknowledge this review and are electronically signing this form. |          |            |
| (Required)<br>To sign, enter password for IRB@adventisthealthcare.com                                               |          |            |

 h) The completed reviewer forms can be accessed in the actions side bar by clicking on 'completed reviews.' A list of your completed forms will populate. Choose the reviewer form you need.

### **Review Outcomes:**

### <u>NHSR</u>

5. After the study has been granted NHSR status, no further action is required and the reviewer form moves back to the IRB Office for processing.

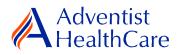

## **Further IRB Review**

6. If you determined that the study needs to be reviewed further by the IRB, the form will move back to the IRB Office for processing and ultimately to the researcher. The changes made to the application will determine next steps and the type of review.

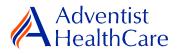

# Terminology for IRBManager:

- <sup>1</sup>X-forms: online version of the currently existing submission documents with slight modifications
- <sup>2</sup>Projects: research studies
- <sup>3</sup>Study Events/Events: actions or reviews for research studies. Examples include amendments, continuing review, and reportable event